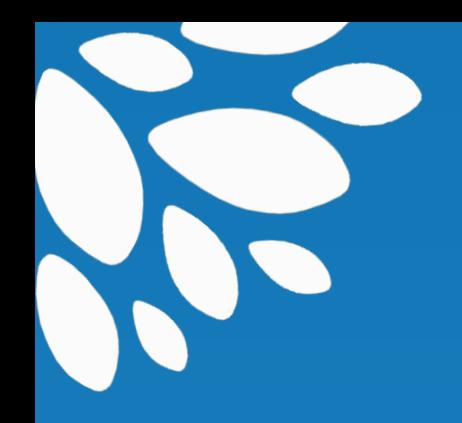

# **Aide du Grand dictionnaire terminologique**

**Office québécois de la langue française Mars 2015**

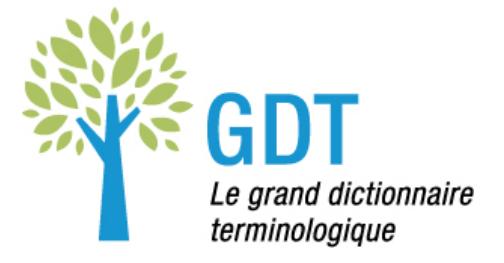

# Table des matières

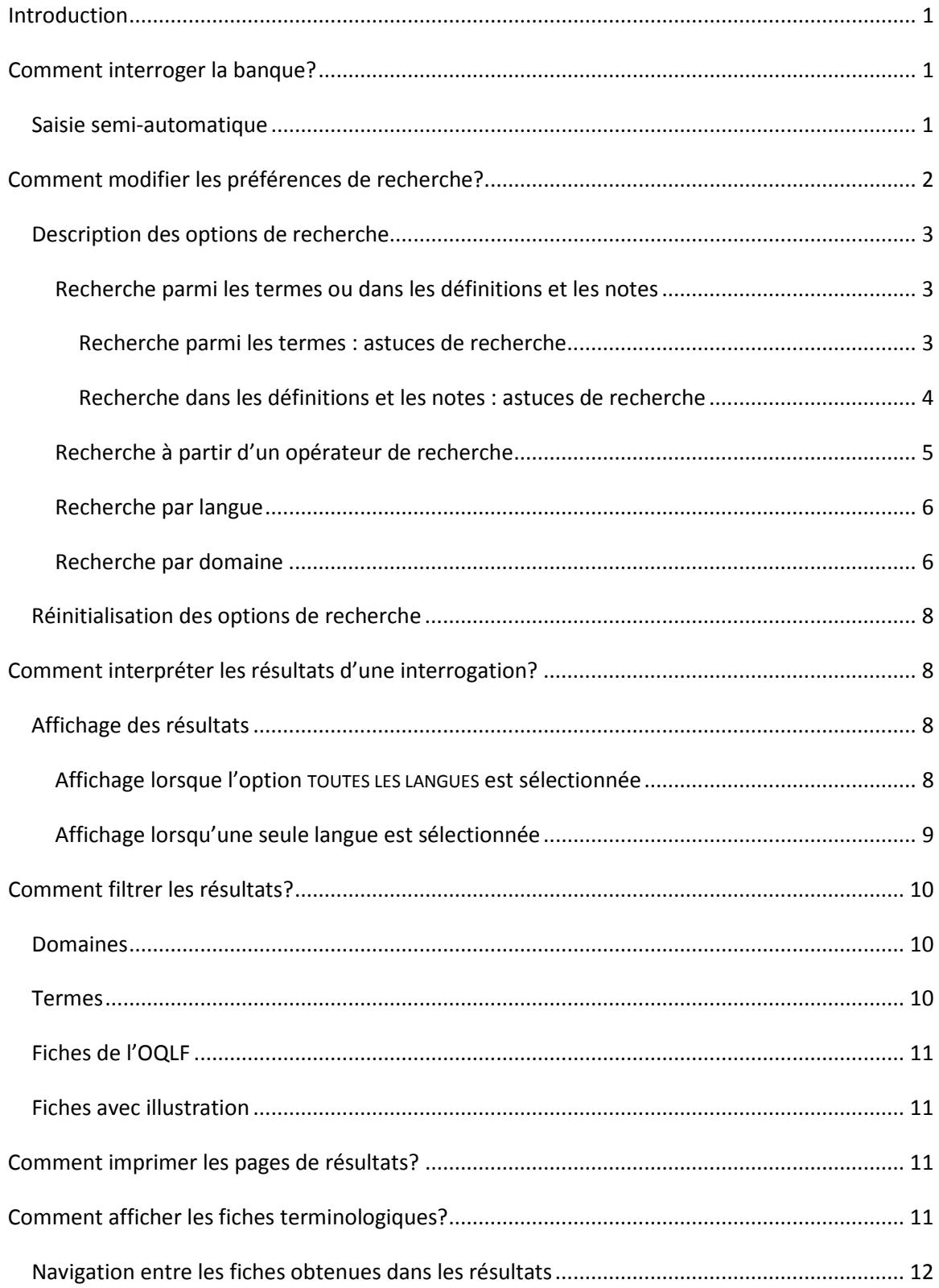

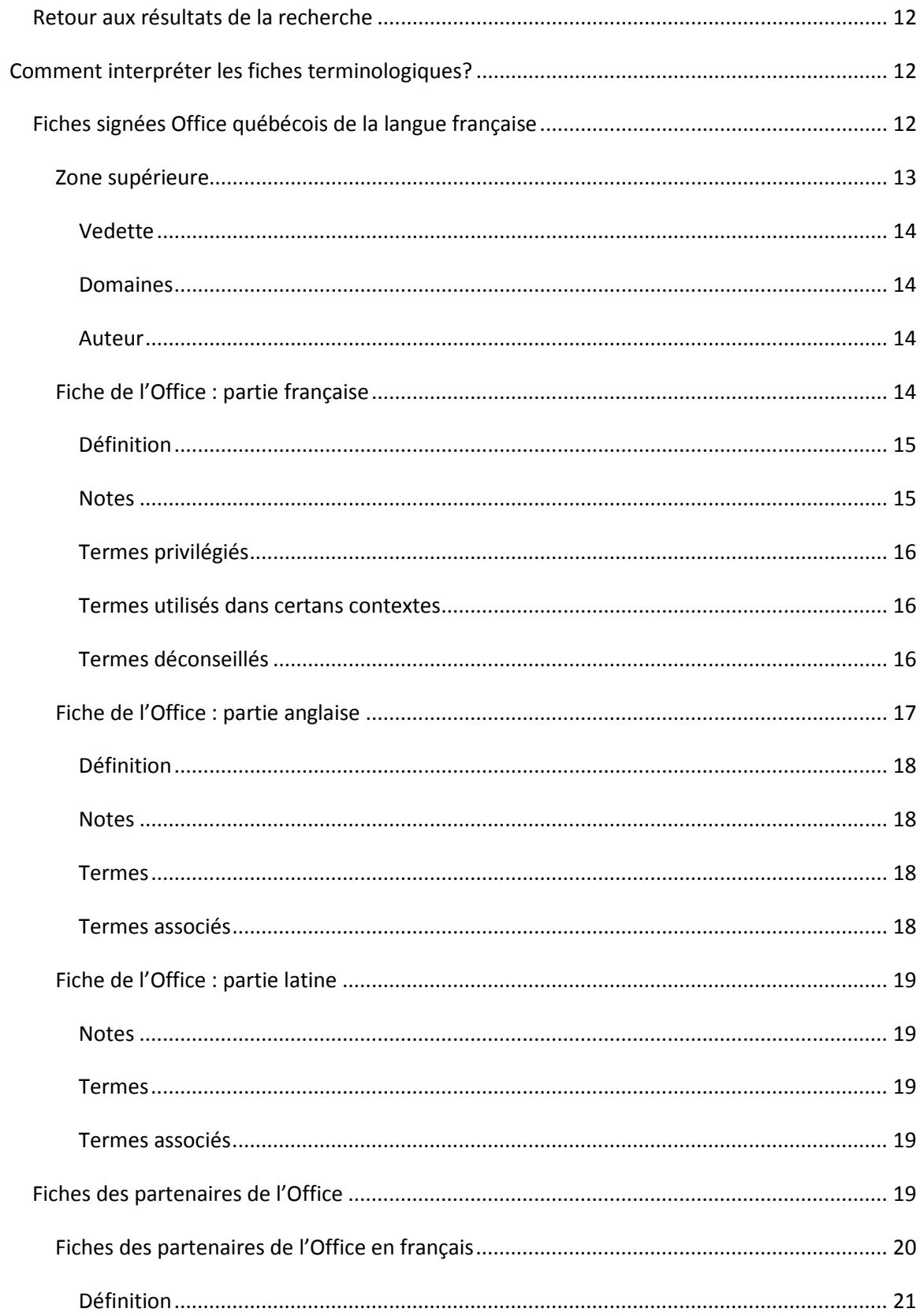

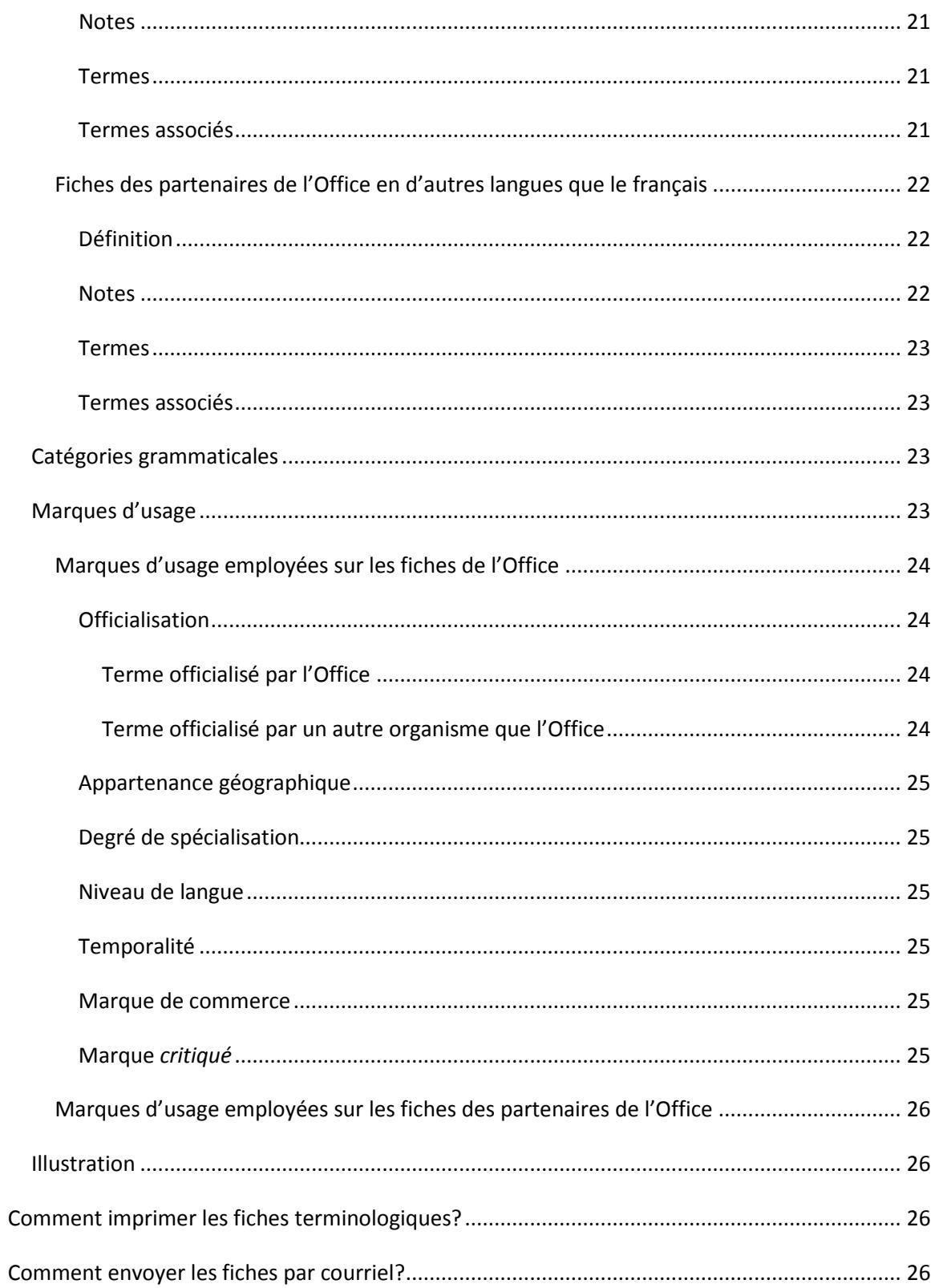

# <span id="page-4-0"></span>**Introduction**

*Le grand dictionnaire terminologique* (GDT) est une banque de fiches terminologiques rédigées par l'Office québécois de la langue française ou ses partenaires. La plupart des fiches sont en français et en anglais, mais il en existe aussi dans d'autres langues. Les termes qu'elles contiennent, soit des mots ou des expressions qui désignent un concept lié à un domaine d'emploi spécialisé, sont classés par domaines d'emploi. Ces termes sont parfois explicités au moyen d'une définition, de notes ou d'une illustration.

# <span id="page-4-1"></span>**Comment interroger la banque?**

Pour interroger la banque, allez à la page d'accueil du GDT (www.gdt.oglf.gouv.qc.ca). Dans la section RECHERCHE qui figure à droite, tapez le terme sur lequel porte votre interrogation dans la zone de saisie de texte puis cliquez sur le bouton CHERCHER. Si le moteur de recherche trouve seulement une fiche correspondant à votre requête, vous arriverez directement à cette fiche; s'il en trouve plusieurs, vous obtiendrez une page de résultats.

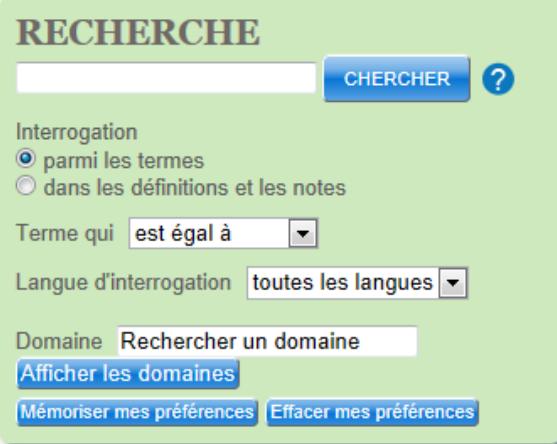

La boîte de recherche propose plusieurs préférences de recherche. Certaines sont activées par défaut (INTERROGATION PARMI LES TERMES, TERME QUI EST ÉGAL À, TOUTES LES LANGUES et TOUS LES DOMAINES). Si vous les conservez, le moteur cherchera, dans toutes les fiches de la banque, tous les termes correspondant exactement aux caractères inscrits dans la zone de saisie.

Vous pouvez modifier les préférences de recherche actives. Consultez la section *[Comment](#page-5-0)  [modifier les préférences de recherche?](#page-5-0)* pour savoir comment procéder et connaître ces options ainsi que les astuces de recherche.

# <span id="page-4-2"></span>*Saisie semi-automatique*

Le moteur de recherche est doté d'une fonction de saisie semi-automatique qui permet d'entrer seulement les trois premiers caractères d'un terme et d'obtenir automatiquement, dans un menu déroulant, les termes qui commencent par ces caractères. Plus le nombre de caractères

saisis augmente, plus la liste de termes proposés se restreint. Si le terme que vous recherchez apparaît dans la liste, cliquez sur celui-ci pour le sélectionner (vous pouvez utiliser la touche FLÈCHE VERS LE BAS pour atteindre le terme voulu, puis appuyer sur la touche RETOUR pour le sélectionner).

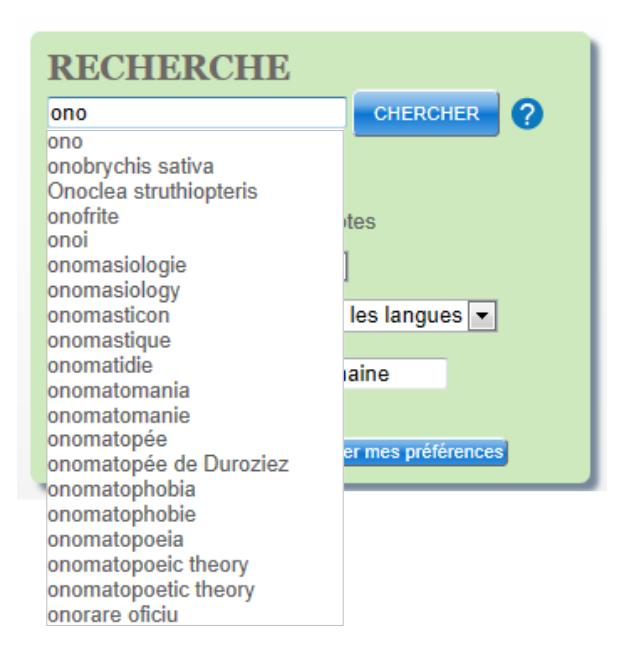

Notez que les caractères suivants sont pris en compte dans la recherche semi-automatique :

- les signes diacritiques (accents, cédille, tréma, etc.)
- les signes typographiques (chevrons, parenthèses, ponctuation, espaces, etc.)
- les caractères spéciaux (trait d'union, guillemets anglais, astérisque, etc.).

Sachez que cette fonction de saisie est désactivée dans les cas suivants :

- lorsque l'option INTERROGATION PARMI LES TERMES est cochée et que 1) l'opérateur de recherche CONTIENT ou SE TERMINE PAR est activé ou 2) les caractères de remplacement [?] et [\*] sont utilisés;
- lorsque l'option INTERROGATION DANS LES DÉFINITIONS ET LES NOTES est cochée.

Consultez la sous-section *[Description des options](#page-6-0) de recherche* pour savoir comment fonctionnent les deux modes d'interrogation.

# <span id="page-5-0"></span>**Comment modifier les préférences de recherche?**

Pour modifier les préférences de recherche, apportez tout simplement les changements désirés en fonction de vos objectifs de recherche. Vos préférences demeureront actives tout au long de votre session.

Si vous désirez qu'elles soient conservées d'une session à l'autre, cliquez sur le bouton MÉMORISER MES PRÉFÉRENCES. Pour revenir aux préférences par défaut, cliquez sur le bouton EFFACER MES PRÉFÉRENCES.

# <span id="page-6-0"></span>*Description des options de recherche*

Les préférences de recherche actives par défaut (INTERROGATION PARMI LES TERMES, TERME QUI EST ÉGAL À, TOUTES LES LANGUES et TOUS LES DOMAINES) sont celles qui permettront à un plus grand nombre d'usagers de trouver rapidement réponse à leur interrogation. Elles sont utiles lorsque l'on connaît le terme que l'on cherche, mais que l'on est incertain quant à sa langue ou à son domaine d'appartenance.

Les préférences de recherche sont décrites ci-dessous, sans que soit pris en compte le fait que plusieurs options peuvent être combinées.

#### **RECHERCHE CHERCHER** 2 Interrogation **O** parmi les termes dans les définitions et les notes

#### <span id="page-6-1"></span>**Recherche parmi les termes ou dans les définitions et les notes**

Par défaut, le moteur recherche les caractères saisis parmi les termes seulement. Ce type de recherche permet de savoir ce que désigne le terme dans un domaine donné et, dans certaines fiches, s'il peut être employé ou non pour désigner le concept.

Si vous voulez que le moteur recherche dans les définitions ou les notes, cochez la case située à gauche de cette expression (ce qui a pour effet de désactiver les opérateurs de recherche) et entrez un mot entier. Ce type de recherche est particulièrement utile lorsqu'on ne connaît pas le ou les termes qui sont employés pour désigner un concept et qu'on veut trouver, à partir de mots-clés décrivant le concept, le ou les termes qui le désignent.

# <span id="page-6-2"></span>**Recherche parmi les termes : astuces de recherche**

Lorsque vous sélectionnez l'option de recherche dans les termes, préférez les noms au singulier, les adjectifs au masculin et les verbes à l'infinitif. De plus, inscrivez les déterminants et les prépositions des termes complexes, puisque le moteur de recherche en tient compte, mais ne faites pas précéder les termes d'un article (ex. : *syndrome de Parkinson* et non *le syndrome Parkinson*).

Par ailleurs, si vous ne connaissez pas l'orthographe exacte du terme recherché, vous pouvez remplacer un caractère de ce terme par un point d'interrogation [?] ou un astérisque [\*]. Par exemple, si vous vous demandez si, en français, la figure géométrique *pantacle* s'écrit avec AN ou EN, tapez P?NTACLE ou P\*NTACLE et vous obtiendrez ainsi la réponse : les deux graphies sont possibles. Pour remplacer plusieurs caractères inconnus, utilisez l'astérisque [\*].

Notez que la fonction de saisie semi-automatique ne fonctionne plus lorsque vous employez des caractères de remplacement.

# <span id="page-7-0"></span>**Recherche dans les définitions et les notes : astuces de recherche**

Lorsque vous sélectionnez l'option de recherche dans les définitions ou les notes dans le but de trouver le ou les termes qui désignent le concept que vous avez en tête, tapez d'abord un motclé qui constitue l'élément classificateur, l'ensemble auquel le concept appartient : crustacé, baie, coopérative, par exemple. Ajoutez ensuite d'autres mots-clés qui précisent davantage le concept : une couleur, une application, un sigle, etc.

Les opérateurs booléens suivants, qui doivent être placés immédiatement avant le mot qui les suit, peuvent être utilisés pour séparer les mots-clés :

- le symbole Plus [+] : si vous voulez que le système trouve les fiches contenant tous les mots-clés (ex. : prêt +bancaire, pour trouver les notes ou les définitions qui contiennent à la fois les mots *prêt* et *bancaire*, peu importe l'ordre dans lequel ils apparaissent ou leur proximité);
- le symbole Moins [-] : si vous souhaitez qu'il rejette les fiches où le mot-clé suivant le symbole Moins apparaît (ex. : architecture -bâtiment, pour trouver les notes ou les définitions qui contiennent le mot *architecture*, mais qui ne contiennent pas le mot *bâtiment*);
- la barre oblique [/] : si vous voulez que toutes les fiches où figure un des mots-clés soient trouvées (ex. : pente /inclinaison, pour trouver toutes les fiches qui contiennent le mot *pente*, et toutes les fiches qui contiennent le mot *inclinaison*).

Si vous n'utilisez pas d'opérateur booléen et que votre requête est constituée de plusieurs mots, la séquence sera recherchée comme une expression exacte. Donc, si vous voulez rechercher une expression, tapez-la tout simplement, sans recourir à des guillemets. Le système les considérera comme une seule chaîne de caractères et recherchera les fiches qui contiennent ces mots dans cette séquence.

De façon générale, préférez les mots au singulier. Si vous n'obtenez pas de réponse, essayez avec un mot au pluriel. De plus, évitez les mots vides, tels les déterminants, les prépositions et les conjonctions, car vous risquez d'obtenir trop de résultats.

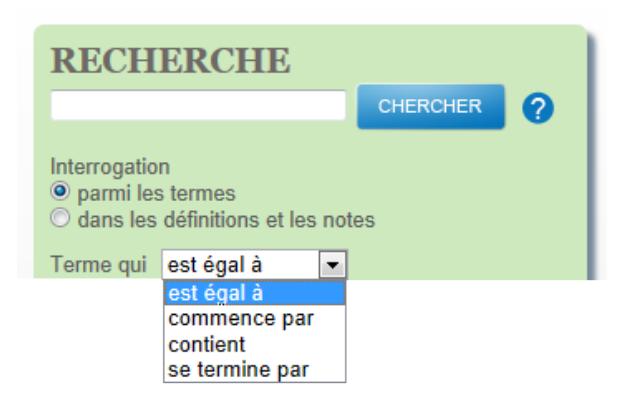

# <span id="page-8-0"></span>**Recherche à partir d'un opérateur de recherche**

Par défaut, le moteur recherche les termes correspondant exactement aux caractères saisis. Si vous voulez qu'il recherche tous les termes qui commencent ou se terminent par ces caractères, ou tous ceux qui contiennent ces caractères, cliquez sur la flèche à droite de l'opérateur de recherche EST ÉGAL À et sélectionnez :

- COMMENCE PAR, pour que le moteur recherche tous les termes qui commencent par les caractères que vous avez inscrits;
- CONTIENT, pour qu'il trouve tous les termes dans lequel ces caractères apparaissent;
- SE TERMINE PAR, pour qu'il trouve tous les termes qui se terminent par les caractères saisis.

Notez que les opérateurs de recherche sont désactivés lorsque l'option INTERROGATION DANS LES DÉFINITIONS ET LES NOTES est cochée.

Sachez que l'astérisque placé devant les caractères saisis jouera le même rôle que l'opérateur de recherche SE TERMINE PAR. Celui placé après équivaut à COMMENCE PAR et ceux encadrant les caractères saisis, à CONTIENT.

L'emploi de l'astérisque vient s'ajouter à celui de l'opérateur de recherche actif. Par exemple, si vous mettez un astérisque après les caractères saisis et que c'est l'opérateur EST ÉGAL À qui est sélectionné, le moteur recherchera tous les termes qui commencent par ces caractères. Si vous avez sélectionné l'opérateur COMMENCE PAR, mais que vous mettez un astérisque devant les caractères saisis, le moteur cherchera tous les termes qui contiennent ces caractères.

## <span id="page-9-0"></span>**Recherche par langue**

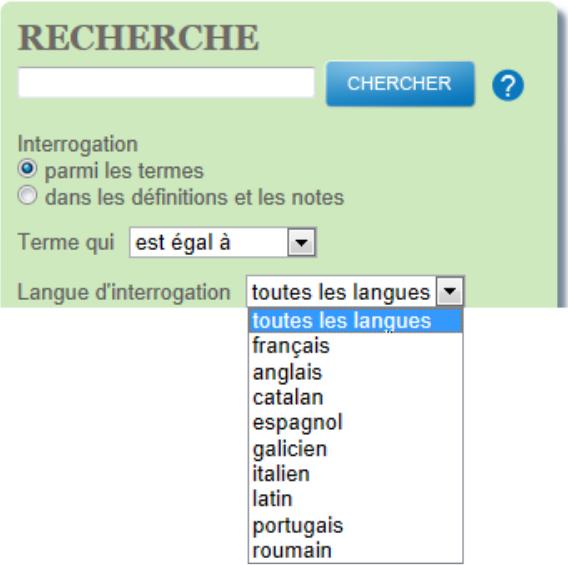

Par défaut, le moteur recherche les caractères saisis dans toutes les fiches de la banque, peu importe leur langue. Si vous voulez restreindre la recherche à une langue, cliquez sur la flèche qui figure à droite de TOUTES LES LANGUES puis sélectionnez, dans le menu déroulant, la langue désirée. Le moteur cherchera dans les fiches de cette langue.

#### <span id="page-9-1"></span>**Recherche par domaine**

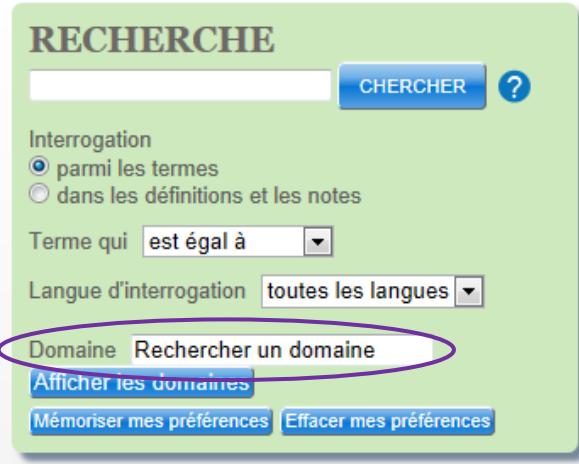

Par défaut, le moteur recherche les caractères saisis dans toutes les fiches de la banque, peu importe le ou les domaines génériques sous lesquels elles sont classées.

Si vous voulez restreindre la recherche à un domaine, tapez son nom dans la zone de saisie de texte à droite de DOMAINE. Grâce à la fonction de saisie semi-automatique, au fur et à mesure que vous tapez, vous obtiendrez, dans un menu déroulant, les domaines qui commencent par les caractères saisis. Si le domaine que vous recherchez apparaît dans la liste, cliquez sur celui-ci

pour le sélectionner (vous pouvez utiliser la touche FLÈCHE VERS LE BAS pour atteindre le domaine voulu, puis appuyer sur la touche RETOUR pour le sélectionner).

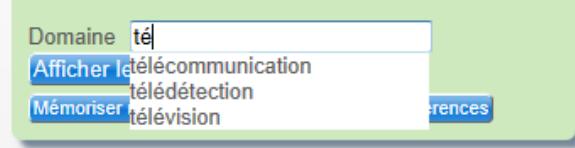

Si vous ne trouvez pas le domaine que vous cherchez et que vous voulez accéder à la liste des domaines génériques de la banque, cliquez sur le bouton AFFICHER LES DOMAINES. Dans la fenêtre qui s'ouvre, cochez les domaines auxquels vous souhaitez restreindre la recherche.

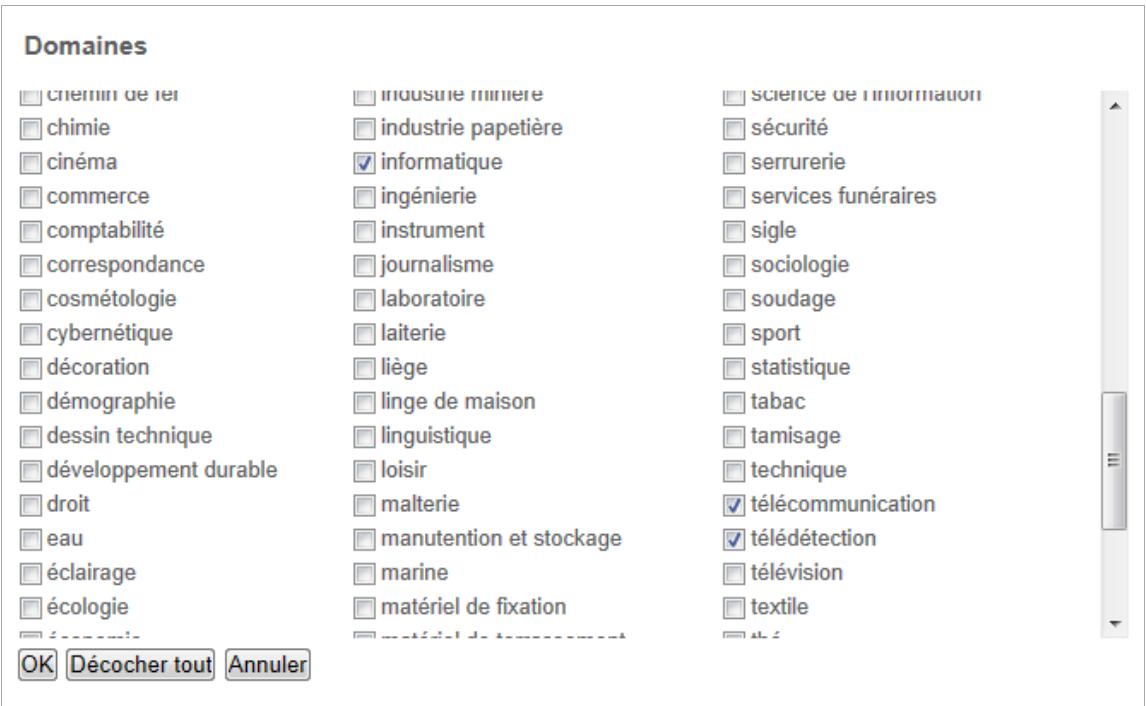

Les domaines sélectionnés s'affichent dans la boîte de recherche, sous la zone de saisie de texte. Vous pouvez ajouter autant de domaines que vous le souhaitez. Pour supprimer un domaine sélectionné, décochez la case qui lui est associée. Dans la fenêtre affichant la liste des domaines, vous pouvez supprimer tous les domaines en cliquant sur le bouton DÉCOCHER TOUT.

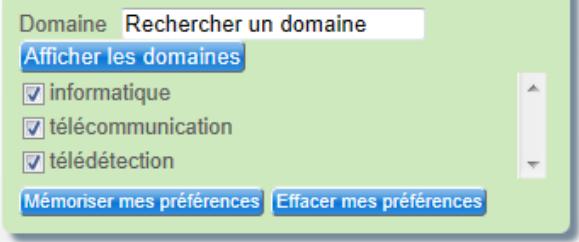

# <span id="page-11-0"></span>*Réinitialisation des options de recherche*

Pour que les préférences de recherche par défaut soient de nouveau affichées et actives, cliquez sur le bouton EFFACER MES PRÉFÉRENCES.

# <span id="page-11-1"></span>**Comment interpréter les résultats d'une interrogation?**

Les résultats d'une interrogation s'affichent dans une page comportant deux zones. La première, constituée de la boîte de recherche, rappelle l'objet de l'interrogation (et les préférences de recherche actives lorsque la boîte est déployée, soit après que vous aurez cliqué dans la zone de saisie de texte). La seconde, scindée en deux, affiche les résultats de la recherche, à droite, et permet de les filtrer, à gauche.

# <span id="page-11-2"></span>*Affichage des résultats*

La fenêtre de résultats liste toutes les fiches dans lequel le terme saisi a été trouvé. Le nombre total de pages de résultats est indiqué à la fin de la liste. Lorsqu'il y a plus d'une page de résultats, le numéro de chaque page est cliquable, de même que les boutons PREMIÈRE et DERNIÈRE**<sup>①</sup>**. Le nombre de fiches trouvées, par langue, est indiqué en haut de la zone de résultats**<sup>②</sup>**.

Juste au-dessus de la zone de résultats figurent un ou plusieurs onglets**<sup>③</sup>**. Ceux-ci indiquent dans quelles langues, le cas échéant, le terme saisi a été trouvé.

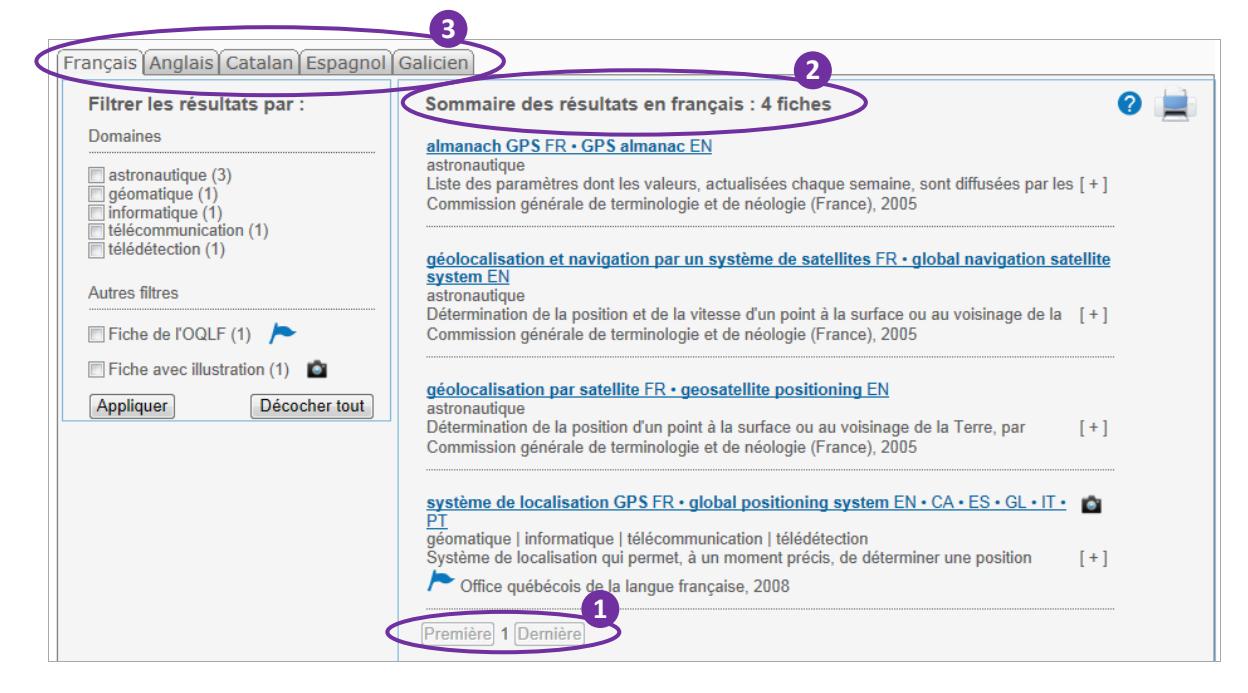

# <span id="page-11-3"></span>**Affichage lorsque l'option TOUTES LES LANGUES est sélectionnée**

Si l'option TOUTES LES LANGUES est sélectionnée dans les préférences de recherche et si le terme cherché est trouvé dans plus d'une langue, vous pouvez naviguer entre chacune des pages de résultats à l'aide des onglets. Ce sont les termes français trouvés qui sont présentés en premier dans les résultats, s'il y en a. De plus, c'est l'onglet de cette langue qui est activé et c'est le nombre de résultats trouvés pour cette langue qui est donné.

Chaque résultat obtenu est présenté comme suit :

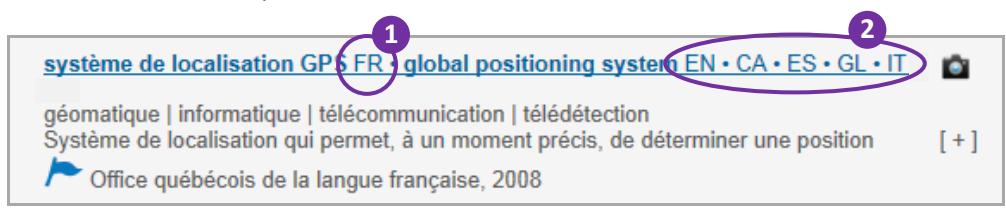

Sur la première ligne figurent le terme français (suivi du sigle FR**<sup>①</sup>**) et, le cas échéant, un équivalent anglais (suivi du sigle EN) ainsi que le sigle des fiches dans d'autres langues**<sup>②</sup>** (CA pour catalan, ES pour espagnol, GA pour galicien, IT pour italien, LA pour latin, PT pour portugais, RO pour roumain) qui contiennent au moins un terme qui désigne le même concept.

Sur la ligne suivante sont donnés le ou les domaines génériques auxquels le concept est associé.

Sur la ligne qui suit est affichée la définition en français, s'il y en a une. Si la définition comporte plus d'une ligne, le bouton  $\lceil + \rceil$  permettant d'agrandir la zone de texte apparaît à la droite de cette ligne.

Sur la dernière ligne est donné le nom du ou des auteurs de la fiche (lorsque l'auteur est l'Office québécois de la langue française, le logo précède la signature) ainsi que la date de création ou de dernière modification de la fiche.

# <span id="page-12-0"></span>**Affichage lorsqu'une seule langue est sélectionnée**

Si une langue d'interrogation est sélectionnée dans les préférences de recherche, ce sont les termes trouvés dans cette langue qui sont présentés en premier dans les résultats. De plus, seul l'onglet de cette langue est affiché et c'est le nombre de résultats trouvés pour cette langue qui est donné. Quant aux résultats proprement dits, ils seront affichés ainsi :

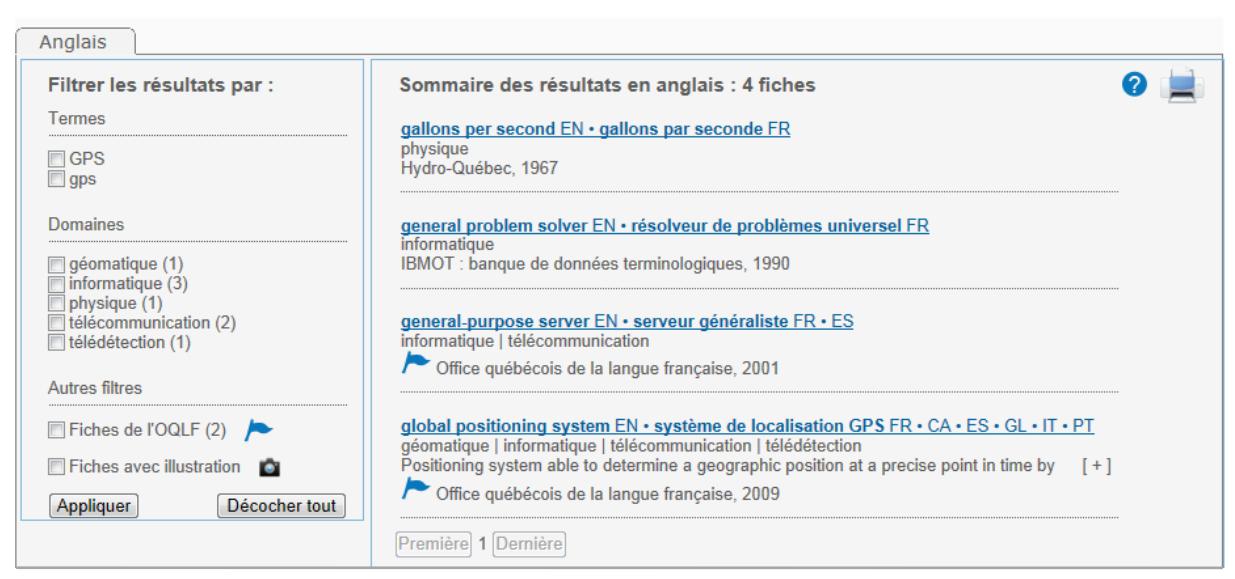

Sur la première ligne figure le terme de la langue choisie (suivi de son sigle), puis son équivalent français (suivi du sigle FR) et, le cas échéant, le sigle des fiches dans d'autres langues qui désignent le même concept.

Sur la ligne suivante sont donnés le ou les domaines génériques auxquels le concept est associé.

Sur la ligne qui suit est affichée la définition qui figure sur la fiche de la langue choisie, s'il y en a une. Si la définition comporte plus d'une ligne, le bouton  $[+]$  permettant d'agrandir la zone de texte apparaît à la droite de cette ligne.

Sur la dernière ligne est donné le nom du ou des auteurs de la fiche (lorsque l'auteur est l'Office québécois de la langue française, le logo précède la signature) ainsi que la date de création ou de dernière modification de la fiche.

# <span id="page-13-0"></span>**Comment filtrer les résultats?**

Lorsque le nombre de résultats obtenus est important, il peut s'avérer utile de les filtrer. Il existe quatre critères de filtrage : DOMAINE, TERME, FICHE DE L'OQLF et FICHE AVEC ILLUSTRATION. Les filtres sont actifs seulement s'ils sont pertinents. Par exemple, si aucune fiche trouvée ne comporte une illustration, la possibilité de filtrer par illustration ne sera pas offerte.

Vous pouvez utiliser plusieurs filtres à la fois en cochant les cases appropriées et en cliquant sur le bouton APPLIQUER pour rafraîchir la fenêtre des résultats. Vous pouvez utiliser les filtres autant de fois que vous le souhaitez. Pour décocher tous les filtres actifs, cliquez sur le bouton DÉCOCHER TOUT.

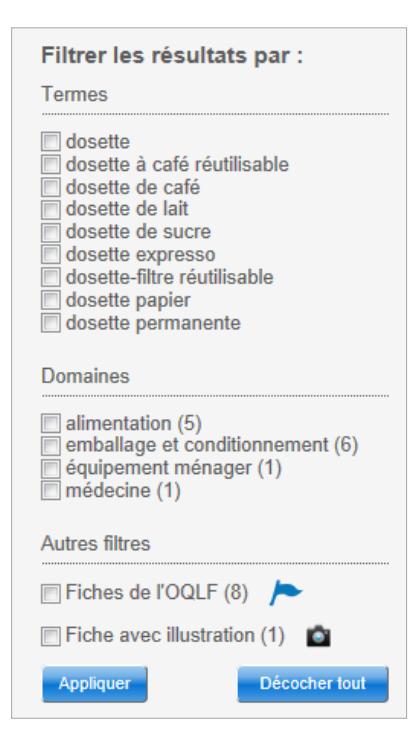

# <span id="page-13-1"></span>*Domaines*

Tous les domaines génériques auxquels les fiches trouvées sont indexées sont listés sous DOMAINES. Le nombre de fiches par domaine est indiqué entre parenthèses. Vous pouvez restreindre le nombre de résultats en cochant un ou quelques domaines. Comme plus d'un domaine peut être associé à une même fiche, il est possible que vous cochiez plus d'une case, mais que vous n'obteniez qu'un seul résultat.

#### <span id="page-13-2"></span>*Termes*

Tous les termes trouvés en fonction des préférences de recherche choisies sont listés sous TERMES. Le nombre de fois qu'un terme est trouvé est indiqué entre parenthèses. Vous pouvez restreindre le nombre de résultats en cochant un ou quelques termes. Comme plus d'un terme

peut figurer sur une même fiche, il est possible que vous cochiez plus d'une case, mais que vous n'obteniez qu'un seul résultat.

# <span id="page-14-0"></span>*Fiches de l'OQLF*

Les fiches trouvées peuvent être de différents auteurs. Vous pouvez choisir de n'afficher que les fiches de l'Office en cochant la case FICHES DE L'OQLF. Le nombre de fiches de l'Office est indiqué entre parenthèses.

# <span id="page-14-1"></span>*Fiches avec illustration*

Des fiches comportent une illustration. Le nombre de fiches comportant une illustration est indiqué entre parenthèses. Cochez la case FICHES AVEC ILLUSTRATION pour n'afficher que celles-là.

# <span id="page-14-2"></span>**Comment imprimer les pages de résultats?**

Assurez-vous d'avoir sélectionné les résultats dans la langue désirée, à l'aide des onglets, puis cliquez sur le bouton qui représente une imprimante, qui figure dans le coin supérieur droit de la fenêtre de résultats.

# <span id="page-14-3"></span>**Comment afficher les fiches terminologiques?**

Dans la fenêtre des résultats, cliquez sur l'hyperlien de la fiche que vous voulez visualiser, soit la première ligne du résultat.

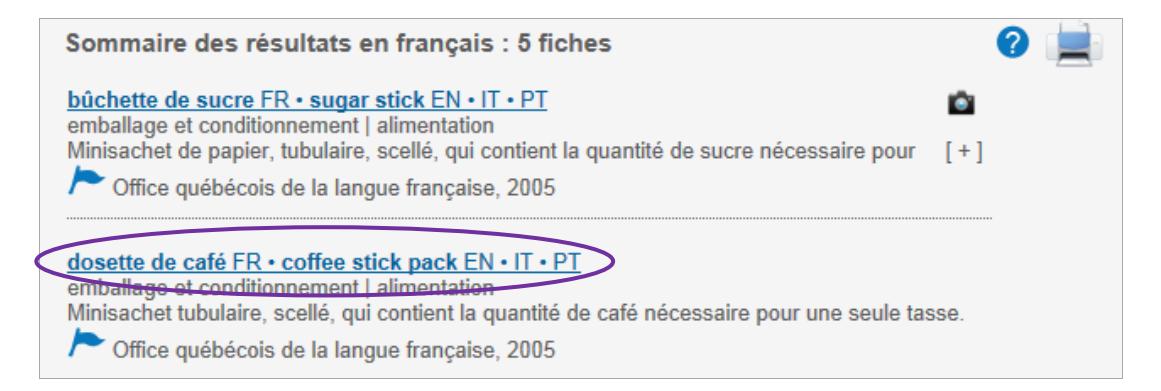

Il est à noter que la fiche qui sera affichée en premier sera toujours en français, même si vous avez saisi un terme dans une autre langue ou sélectionné l'onglet d'une autre langue. Vous aurez toutefois la possibilité d'atteindre la fiche de la langue désirée au moyen d'un hyperlien placé dans le coin supérieur droit de la fiche en français ou simplement en défilant la page vers le bas.

Le terme sur lequel portait votre interrogation ne sera pas nécessairement le premier terme présenté sur la fiche. Il pourra figurer parmi les termes des diverses sections de la fiche.

Il est également possible que le terme que vous avez saisi ait pour seule fonction de donner accès à la fiche et qu'il ne figure pas dans les zones réservées aux termes. Il apparaîtra toutefois le plus souvent dans le texte d'une note.

# <span id="page-15-0"></span>*Navigation entre les fiches obtenues dans les résultats*

Pour passer à la fiche suivante ou revenir à la fiche précédente, le cas échéant, utilisez les FLÈCHES DE COULEUR qui figurent à droite de la boîte de recherche et en bas de la fiche. Le premier chiffre indique la position de la fiche dans la liste des résultats, le second, le nombre total de résultats (après l'application de filtres).

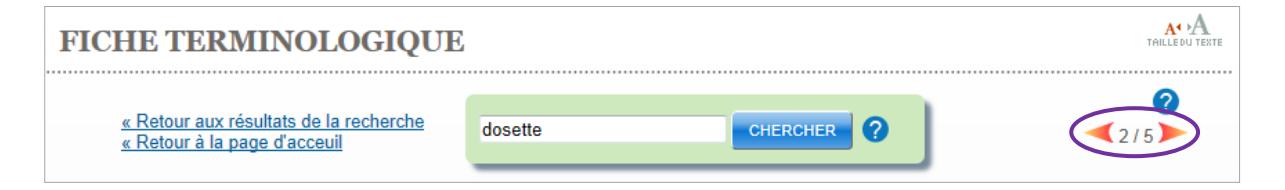

# <span id="page-15-1"></span>*Retour aux résultats de la recherche*

Pour revenir à la page RÉSULTATS DE RECHERCHE telle qu'elle était juste avant que vous n'accédiez à la fiche, cliquez sur l'hyperlien RETOUR AUX RÉSULTATS DE LA RECHERCHE qui figure à gauche de la boîte de recherche.

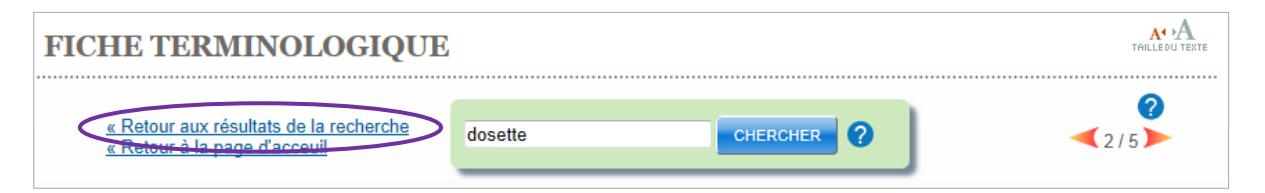

Vous reviendrez à la page que vous venez de quitter : la boîte de recherche affichera l'objet de l'interrogation et les préférences de recherche; les résultats seront ceux de la dernière page que vous avez visualisée; les filtres que vous avez appliqués seront actifs.

# <span id="page-15-2"></span>**Comment interpréter les fiches terminologiques?**

Les fiches terminologiques se présentent différemment selon qu'elles sont de l'Office québécois de la langue française ou de ses partenaires. De plus, les informations contenues dans les fiches des partenaires peuvent différer de celles que l'on trouve dans les fiches signées par l'Office. Pour connaître la position de l'Office relativement à l'emploi des termes, référez-vous aux fiches portant sa signature.

# <span id="page-15-3"></span>*Fiches signées Office québécois de la langue française*

Les fiches de l'Office sont généralement bilingues, la partie française figurant toujours avant la partie anglaise. Les fiches de l'Office contiennent différents éléments d'information terminologiques et linguistiques. Chaque fiche comprend toujours au moins un domaine générique et un terme en français. D'autres données peuvent s'ajouter : autres termes français,

définition, note, terme anglais (dans la partie de la fiche consacrée à cette langue), etc. Les fiches de l'Office se présentent comme suit :

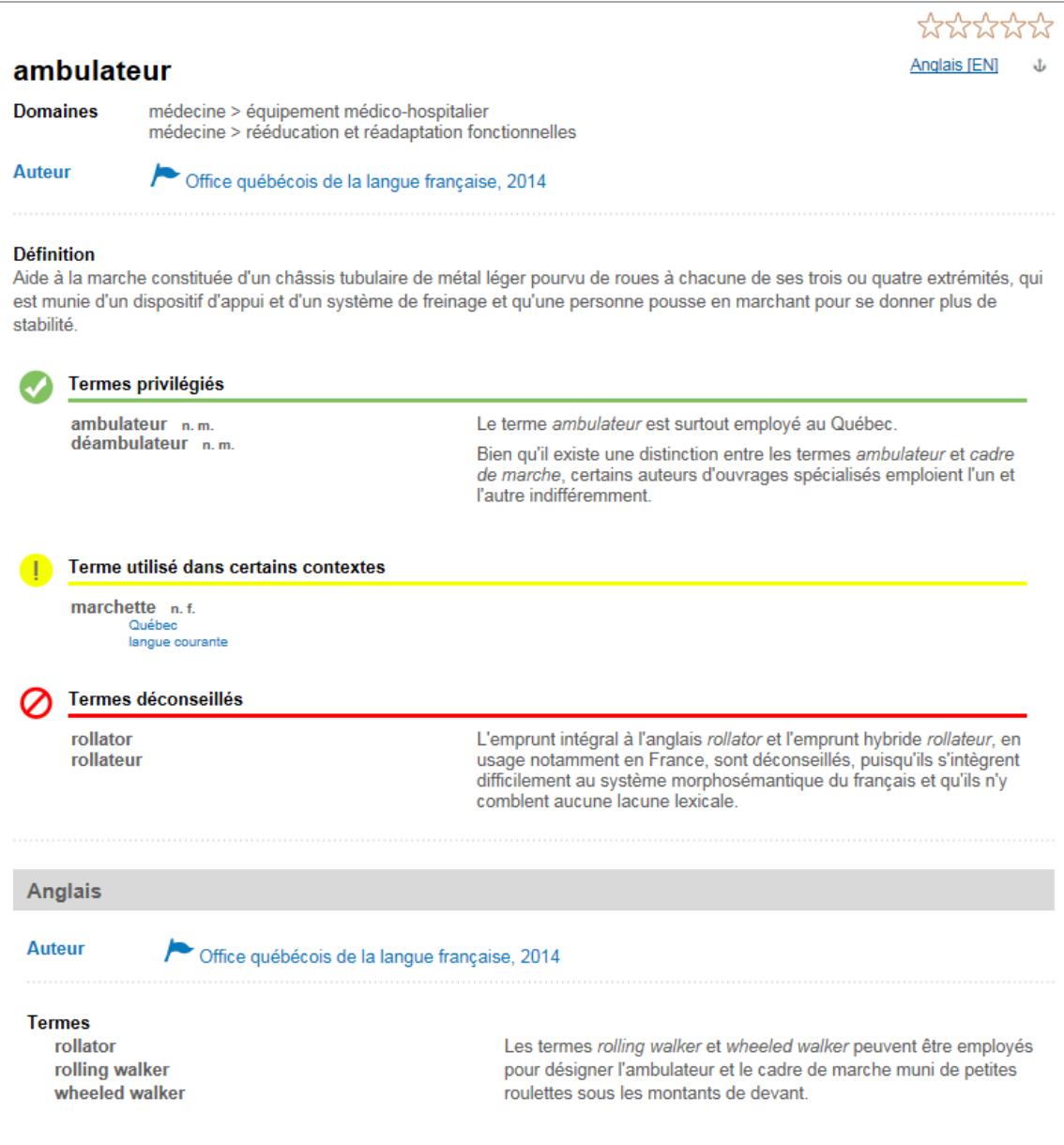

# <span id="page-16-0"></span>**Zone supérieure**

Dans le coin supérieur droit de la fiche se trouvent, s'il y a lieu, les hyperliens permettant d'accéder à des fiches en d'autres langues que le français ayant trait au même concept. Y figurent également des étoiles sur lesquelles vous pouvez cliquer pour noter la fiche.

Dans le coin supérieur gauche sont donnés les renseignements suivants :

- la vedette**<sup>①</sup>** toujours en français de la fiche;
- le ou les domaines génériques et le ou les domaines spécifiques sous lesquels le concept est classé;
- le ou les auteurs de la partie française de la fiche;
- la date de création ou de dernière modification de la partie française de la fiche.

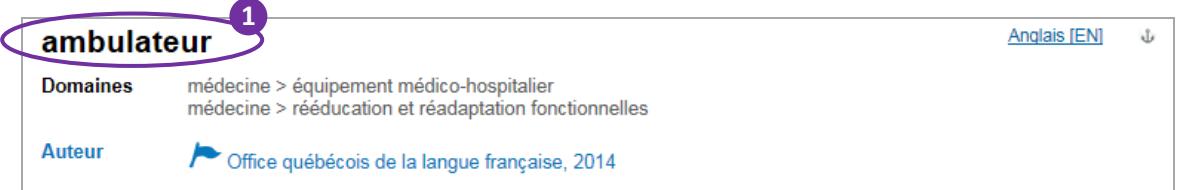

#### <span id="page-17-0"></span>**Vedette**

La première information apparaissant sur la fiche est le terme français que l'Office a évalué comme le plus adéquat pour désigner le concept. Ce terme se distingue par sa qualité linguistique et terminologique. Il est reconnu au Québec, ou susceptible de l'être, par les spécialistes du domaine auquel il appartient.

#### <span id="page-17-1"></span>**Domaines**

Sous la vedette est présenté le premier ou seul domaine générique correspondant à la sphère de spécialité dans laquelle le concept étudié s'insère. Le domaine générique est parfois suivi, à droite, d'un domaine spécifique. Lorsque les concepts sont classés sous plus d'un domaine générique, ceux-ci sont présentés les uns à la suite des autres.

#### <span id="page-17-2"></span>**Auteur**

Sous le domaine est indiqué l'auteur de la partie française de la fiche, soit l'Office québécois de la langue française, suivi de la date de création ou de dernière modification de cette partie. Il peut arriver que d'autres auteurs soient inscrits, si l'Office s'est associé à des partenaires pour rédiger la partie française.

#### <span id="page-17-3"></span>**Fiche de l'Office : partie française**

La partie française se divise en deux sections. Dans la première sont présentées des données textuelles telles qu'une définition ou des notes. Ce ne sont pas toutes les fiches qui contiennent des données textuelles : plusieurs sont en effet lexicales et ne comportent que des termes.

La seconde section contient des unités terminologiques ainsi que des données textuelles. Il s'agit de termes et de variantes auxquels peuvent être associées des notes qui expliquent leur usage. Les variantes sont de divers ordres (formes abrégées, variantes graphiques, etc.) et elles sont présentées en retrait, sous le terme auquel elles sont liées. Sauf exception, les termes sont présentés au masculin singulier. Lorsque le concept fait référence à une personne, le terme féminin correspondant est donné, et il suit toujours le terme masculin auquel il est rattaché.

La mission même de l'Office étant d'orienter l'usage du français au Québec, la partie française de la fiche présente un certain nombre de termes, et des indications sur l'usage de ceux-ci sont données au moyen de pictogrammes, d'un code de couleurs (vert, jaune, rouge) et d'intitulés explicatifs.

Dans la zone verte (intitulée *Terme privilégié*) sont présentés le ou les termes que l'Office privilégie pour désigner le concept. Dans la zone jaune (intitulée *Terme utilisé dans certains contextes*) sont consignés un ou des termes qui, selon l'Office, peuvent être employés pour désigner le concept, mais qui sont utilisés dans des situations de communication particulières. Enfin, dans la zone rouge (intitulée *Terme déconseillé*), sont listés un ou des termes dont l'Office déconseille l'usage.

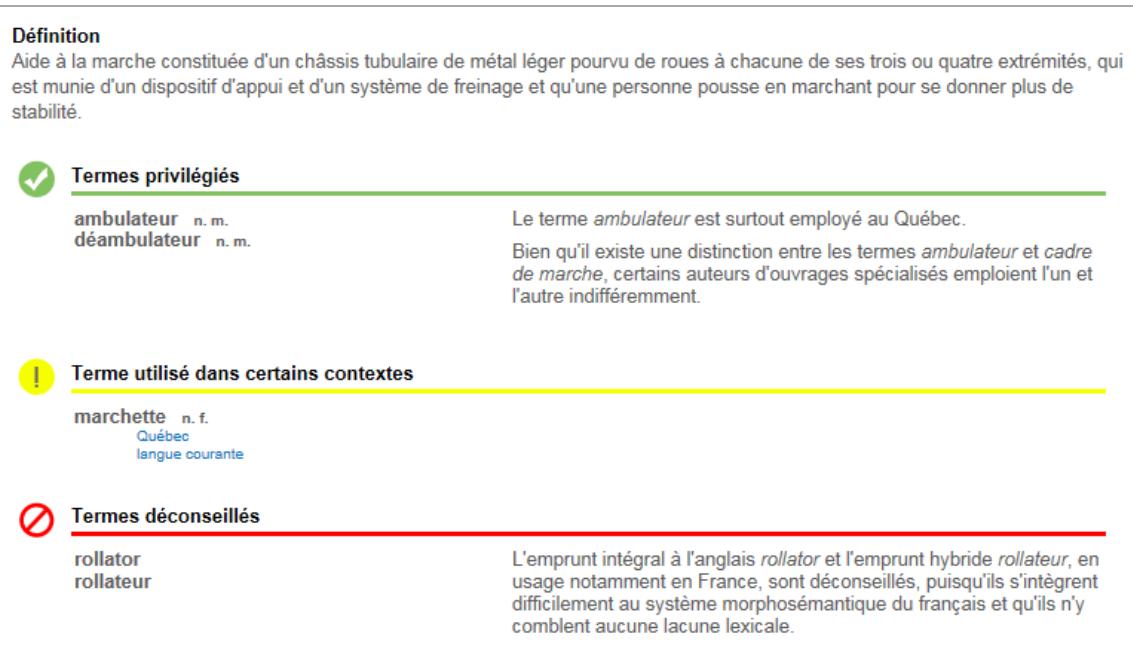

# <span id="page-18-0"></span>**Définition**

La définition décrit le concept étudié sur la fiche et le caractérise par rapport à d'autres concepts à l'intérieur d'un domaine donné.

#### <span id="page-18-1"></span>**Notes**

Les notes qui figurent directement sous la définition fournissent des informations supplémentaires permettant de mieux comprendre le concept.

# <span id="page-19-0"></span>**Termes privilégiés**

Les termes figurant sous cet intitulé sont des termes de niveau standard que l'Office juge adéquats pour désigner le concept. La vedette de la fiche est répétée dans cette section et peut être accompagnée d'autres termes et variantes. Ces unités terminologiques sont interchangeables dans tous les contextes de communication spécialisée d'un même domaine. Il peut s'agir de termes partagés par l'ensemble de la francophonie ou en usage surtout dans certaines aires de celle-ci.

# <span id="page-19-1"></span>**Termes utilisés dans certains contextes**

Les données figurant sous cet intitulé sont diverses. Il peut s'agir de termes, mais aussi de mots usuels et de formes. À part les termes qui présentent de légères différences conceptuelles par rapport au concept étudié sur la fiche (par exemple, *couteau universel* désigne un concept plus général que celui désigné par le terme *couteau à lame rétractable*), toutes les autres désignations apparaissant dans cette section peuvent aussi être employées pour désigner le concept. Cependant, puisqu'elles présentent des particularités, l'usage de ces désignations est réservé à des situations de communication différentes par rapport aux termes de la section précédente. Il peut s'agir :

- d'un mot de la langue courante (par exemple, *mal de tête* est associé à l'usage courant de la langue par rapport à *céphalée* qui est le terme spécialisé dans la documentation spécialisée);
- d'une marque de commerce (*kleenex*, par exemple, ne peut pas être employé pour désigner un papier-mouchoir d'une autre marque que Kleenex);
- d'un terme familier (le québécisme *palette de chocolat* est considéré comme familier par rapport au terme *tablette de chocolat*);
- d'un terme désuet (le terme *protide* a été remplacé par le terme *protéine* en biologie).

En général, les particularités d'emploi qui caractérisent les unités figurant dans cette section sont exposées dans une note ou rendues au moyen de marques d'usage associées à chaque unité (pour connaître les marques d'usage utilisées dans les fiches de l'Office, consultez les sections *[Catégories grammaticales](#page-26-2)* et *[Marques d'usage](#page-26-3)*).

# <span id="page-19-2"></span>**Termes déconseillés**

Le ou les termes figurant sous cet intitulé sont ceux que l'Office juge inadéquats pour désigner le concept et dont il déconseille l'usage dans toute situation de communication. Ces termes contreviennent tous aux politiques et aux orientations de l'Office en matière de langue (pour consulter ces documents, allez à la section *Politiques et guides* de la page d'accueil). Il peut s'agir de termes qui constituent :

- des anomalies et des irrégularités au point de vue du système du français (par exemple, *balle de aki* constitue une faute, car le *e* s'élide devant une voyelle en français; *kitesnow*, emprunt intégral à l'anglais, est difficilement intégrable au système du français au point de vue morphologique);
- des impropriétés sur le plan du sens (par exemple, *algue bleue* ne peut désigner la « bactérie photosynthétique que l'on trouve principalement en milieu aquatique », puisqu'il ne s'agit pas d'une algue; en français, *intermission* n'a pas le sens d'« entracte » comme en anglais).

En général, les raisons pour lesquelles l'usage d'un terme est déconseillé sont exposées dans une note.

# <span id="page-20-0"></span>**Fiche de l'Office : partie anglaise**

La partie anglaise se divise en trois sections. Dans la première sont donnés les renseignements suivants : l'auteur de la partie anglaise de la fiche, soit l'Office québécois de la langue française, suivi de la date de création ou de dernière modification de cette partie. Il peut arriver que d'autres auteurs soient inscrits, si l'Office s'est associé à des partenaires pour rédiger la partie anglaise.

Dans la deuxième sont présentées des données textuelles telles qu'une définition ou des notes. Ce ne sont pas toutes les fiches qui contiennent des données textuelles : plusieurs sont en effet lexicales et ne comportent que des termes.

La troisième section contient des unités terminologiques ainsi que des données textuelles. Il s'agit de termes et de variantes auxquels peuvent être associées des notes qui expliquent leur usage. Les variantes sont de divers ordres (formes abrégées, variantes graphiques, etc.) et elles sont présentées en retrait, sous le terme auquel elles sont liées.

La présentation des termes dans la partie anglaise est très différente de celle des termes dans la partie française en raison de la mission même de l'Office, qui est d'orienter l'usage du français, et non celui de l'anglais, au Québec. On y présente des termes pouvant désigner le concept ainsi que diverses autres désignations associées à ces termes.

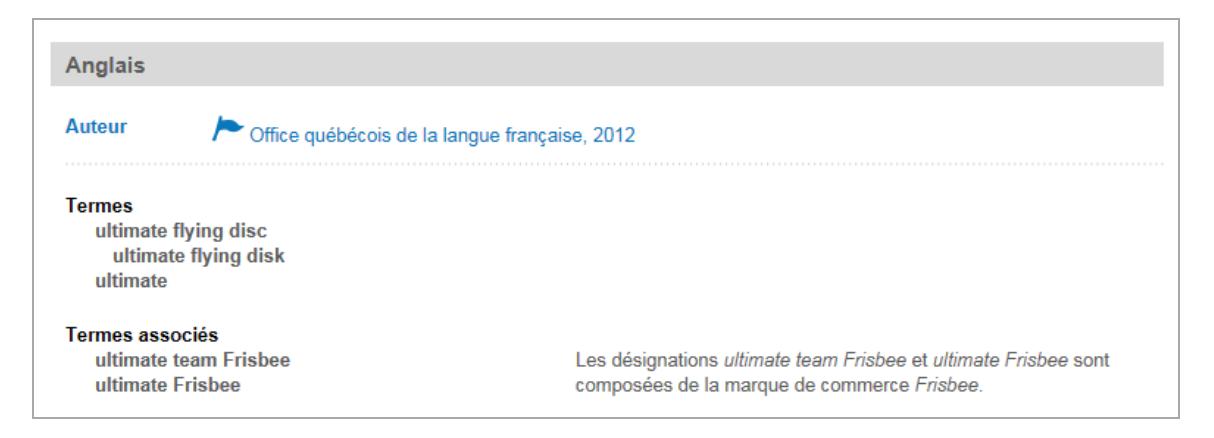

## <span id="page-21-0"></span>**Définition**

La définition décrit le concept étudié sur la fiche et le caractérise par rapport à d'autres concepts à l'intérieur d'un domaine donné.

#### <span id="page-21-1"></span>**Notes**

Certaines notes fournissent des informations supplémentaires permettant de mieux comprendre le concept. D'autres, d'ordre linguistique, renseignent sur l'usage des unités terminologiques. Les notes sont rédigées principalement en français.

## <span id="page-21-2"></span>**Termes**

Les termes et variantes figurant sous cet intitulé désignent le concept étudié sur la fiche et sont interchangeables dans tous les contextes de communication d'un même domaine. Il peut s'agir de termes partagés par l'ensemble des pays anglophones ou en usage surtout dans certains pays.

## <span id="page-21-3"></span>**Termes associés**

Les données figurant sous cet intitulé sont diverses. Il peut s'agir de termes, mais également de mots usuels et de formes. On y trouve :

- des termes qui présentent de légères différences conceptuelles par rapport au concept étudié sur la fiche (par exemple, *steward* désigne un agent de bord masculin alors que *flight attendant* désigne indifféremment un homme ou une femme);
- des désignations qui peuvent être employées pour désigner le concept, mais qui présentent néanmoins des particularités d'emploi. Il peut s'agir :
	- o d'une désignation de langue courante (par exemple, *anti-aging molecule* est associé à l'usage courant de la langue par rapport au terme de biochimie *dehydroepiandrosterone*),
	- o d'une marque de commerce (*kleenex*, par exemple, ne doit pas être employé pour désigner un papier-mouchoir d'une autre marque que Kleenex),
	- o d'un terme familier (l'américanisme *birdie* est considéré comme familier par rapport au terme *shuttlecock*),
	- o d'un terme désuet (le terme *Vibrio comma* a été remplacé par le terme *Vibrio cholerae* en biologie);
- des désignations critiquées dans la documentation qui devraient, en principe, être évitées (par exemple, *blue algae* ne doit pas être employé pour désigner la « bactérie photosynthétique que l'on trouve principalement en milieu aquatique » (nommée *cyanobacteria*), puisqu'il ne s'agit pas d'une algue).

Parfois, les particularités d'emploi qui caractérisent les unités figurant dans cette section sont exposées dans une note ou rendues au moyen de marques d'usage associées à chaque unité (pour connaître les marques d'usage utilisées dans les fiches de l'Office, consultez la soussection *[Marques d'usage employées sur les fiches de l'Office](#page-27-0)*).

# <span id="page-22-0"></span>**Fiche de l'Office : partie latine**

La partie latine se divise en trois sections. Dans la première sont donnés les renseignements suivants : l'auteur de la fiche, soit l'Office québécois de la langue française, suivi de la date de création ou de dernière modification de cette fiche. La deuxième section peut présenter des notes, rédigées en français. La troisième contient seulement des noms scientifiques et des variantes graphiques, présentées en retrait sous le terme auquel elles sont associées.

La présentation des termes en latin est similaire à celle des termes dans la partie anglaise. On y présente un ou des termes pouvant désigner le concept ainsi que des désignations associées à ces termes.

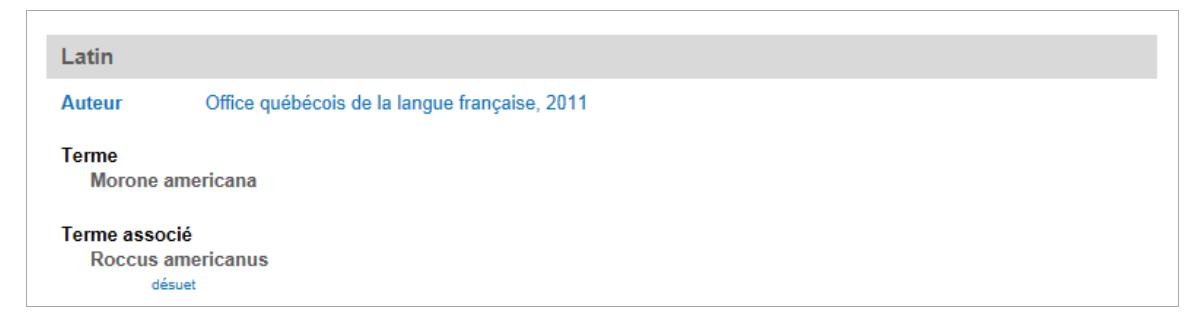

#### <span id="page-22-1"></span>**Notes**

Certaines notes fournissent des renseignements sur la classification scientifique (taxinomie) à laquelle les termes appartiennent et sur leur usage.

#### <span id="page-22-2"></span>**Termes**

Les termes et variantes figurant sous cet intitulé désignent le concept étudié sur la fiche et en constituent le nom scientifique. Il s'agit de termes partagés par l'ensemble de la communauté scientifique.

# <span id="page-22-3"></span>**Termes associés**

Les désignations qui figurent sous cet intitulé sont des noms scientifiques désuets qui ne sont plus utilisés par la communauté scientifique (par exemple, le terme *Bacillus cholerae* a été remplacé par le terme *Vibrio cholerae* dans les écrits scientifiques).

# <span id="page-22-4"></span>*Fiches des partenaires de l'Office*

Les fiches terminologiques des partenaires québécois et étrangers de l'Office qui sont rédigées dans une langue autre que le français sont toujours accessibles à partir d'une fiche française

désignant le même concept. Les fiches en français sont présentées en premier, celles en d'autres langues, à leur suite.

On peut accéder aux fiches dans d'autres langues que le français par un hyperlien**<sup>①</sup>** situé dans le coin supérieur droit de la fiche française. Une fois que l'on a cliqué sur un hyperlien, on atteint la fiche dans la langue choisie. Pour remonter en haut de la page, il suffit de cliquer sur la flèche.

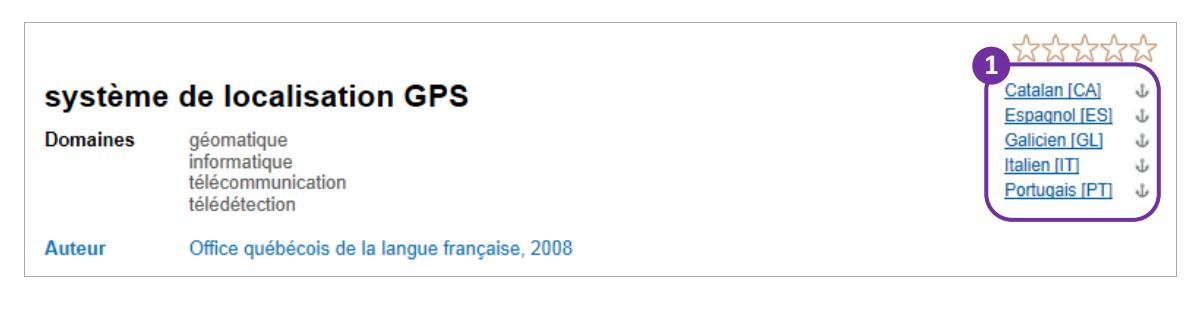

# <span id="page-23-0"></span>**Fiches des partenaires de l'Office en français**

Les fiches françaises des partenaires se divisent en trois sections. Dans la première sont donnés des renseignements de deux ordres :

- Dans le coin supérieur droit de la fiche se trouvent les hyperliens permettant d'accéder aux fiches en d'autres langues que le français ayant trait au même concept. Y figurent également des étoiles sur lesquelles vous pouvez cliquer pour noter la fiche.
- Dans le coin supérieur gauche sont donnés les renseignements suivants : la vedette de la fiche; le ou les domaines génériques et le ou les domaines spécifiques sous lesquels le concept est classé; le ou les auteurs de la fiche; la date de création ou de dernière modification de la fiche.

Dans la deuxième section sont présentées des données textuelles telles qu'une définition ou des notes. Ce ne sont pas toutes les fiches qui contiennent des données textuelles : plusieurs sont en effet lexicales et ne comportent que des termes.

La troisième section contient seulement des unités terminologiques ainsi que des données textuelles. Il s'agit de termes et de variantes auxquels peuvent être associées des notes qui expliquent leur usage. Celles-ci sont de divers ordres (formes abrégées, variantes graphiques, etc.) et elles sont présentées en retrait, sous le terme auquel elles sont associées.

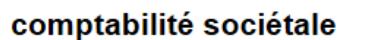

**Domaine** 

**Auteur** 

comptabilité > postulat et principe comptables

© Institut Canadien des Comptables Agréés, 2006 ière, version 1.2, reproduit sous lice

#### **Définition**

Comptabilité qui a pour objet de recenser, de mesurer et de présenter des informations portant sur les conséquences, favorables ou défavorables, d'une activité économique pour la collectivité.

#### **Notes**

L'objectif de la comptabilité sociétale consiste notamment à déterminer les avantages et les coûts sociaux qui découlent des activités d'une entité par rapport à la situation financière et au bien-être physique et moral à la fois des personnes ayant une relation directe avec l'entité en cause (personnel,... [+]

**Termes** 

comptabilité sociétale comptabilité sociale

Désignée traditionnellement par l'expression comptabilité sociale, cette comptabilité est maintenant plus souvent appelée comptabilité sociétale pour éviter la confusion avec la comptabilité d'une société de capitaux, ou encore avec la comptabilité des ressources humaines.

**Anglais [EN]** 

#### <span id="page-24-0"></span>**Définition**

La définition décrit le concept étudié sur la fiche et le caractérise par rapport à d'autres concepts à l'intérieur d'un domaine donné.

#### <span id="page-24-1"></span>**Notes**

Certaines notes fournissent des informations supplémentaires permettant de mieux comprendre le concept. D'autres, d'ordre linguistique, renseignent sur l'usage des unités terminologiques.

#### <span id="page-24-2"></span>**Termes**

Les termes et variantes figurant sous cet intitulé désignent le concept étudié sur la fiche et sont interchangeables dans tous les contextes de communication d'un même domaine. Il peut s'agir de termes partagés par l'ensemble des pays francophones ou en usage surtout dans certains pays.

#### <span id="page-24-3"></span>**Termes associés**

Les données figurant sous cet intitulé sont diverses. Il peut s'agir de termes, mais également de formes et de mots usuels relevés par le partenaire. On y trouve :

- des termes apparentés, par la forme ou par le sens, aux termes présentés dans la section précédente (par exemple, *cisaille* par rapport à *machine à couper les ronds*);
- des désignations qui peuvent être employées pour désigner le concept, mais qui présentent des particularités d'emploi (marque de commerce, terme familier, terme désuet, etc.);

• des désignations critiquées par le partenaire (par exemple, en télécommunication, *opérateur virtuel* est déconseillé par la CGTN pour désigner un opérateur de téléphonie mobile sans réseau).

Ces termes et variantes sont parfois accompagnés d'étiquettes renseignant, par exemple, sur l'aire géographique à laquelle ils sont restreints, le niveau de formalité desquels ils relèvent, leur temporalité. Plus d'une étiquette peut être accolée à une désignation.

#### <span id="page-25-0"></span>**Fiches des partenaires de l'Office en d'autres langues que le français**

Les fiches des partenaires en d'autres langues que le français se divisent en trois sections. Dans la première sont donnés les renseignements suivants : le ou les auteurs de la fiche ainsi que la date de création ou de dernière modification de la fiche.

Dans la deuxième sont présentées des données textuelles telles qu'une définition ou des notes. Ce ne sont pas toutes les fiches qui contiennent des données textuelles : plusieurs sont en effet lexicales et ne comportent que des termes.

La troisième section contient seulement des unités terminologiques. Il s'agit de termes et de variantes. Celles-ci sont de divers ordres (formes abrégées, variantes graphiques, etc.) et elles sont présentées en retrait, sous le terme auquel elles sont associées.

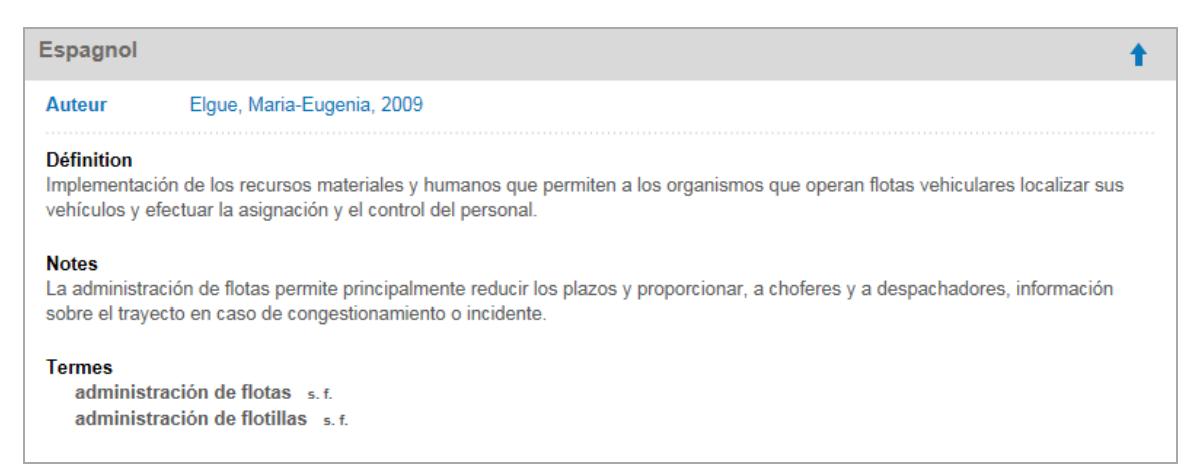

#### <span id="page-25-1"></span>**Définition**

La définition décrit le concept désigné par les termes et le caractérise par rapport à d'autres concepts à l'intérieur d'un domaine donné.

#### <span id="page-25-2"></span>**Notes**

Certaines notes fournissent des informations supplémentaires permettant de mieux comprendre le concept. D'autres, d'ordre linguistique, renseignent sur l'usage des unités terminologiques.

## <span id="page-26-0"></span>**Termes**

Les termes et variantes figurant sous cet intitulé désignent le concept étudié sur la fiche et sont interchangeables dans tous les contextes de communication d'un même domaine. Il peut s'agir de termes partagés par l'ensemble des pays ou régions où la langue de la fiche est parlée ou en usage surtout dans certains de ces pays ou régions.

## <span id="page-26-1"></span>**Termes associés**

Les données figurant sous cet intitulé sont diverses. Il peut s'agir de termes, mais également de formes et de mots usuels relevés par le partenaire. On peut y trouver le même type de termes que ceux présentés dans la section intitulée *Termes associés* de la partie anglaise de la fiche signée par l'Office.

Ces termes et variantes sont parfois accompagnés d'étiquettes renseignant, par exemple, sur l'aire géographique à laquelle ils sont restreints, le niveau de langue desquels ils relèvent, leur temporalité. Plus d'une étiquette peut être accolée à une désignation.

# <span id="page-26-2"></span>*Catégories grammaticales*

Les termes présentés sur les fiches du GDT portent en général une catégorie grammaticale. La plupart des catégories sont celles que l'on trouve habituellement dans les dictionnaires de langue générale. Certaines sont cependant difficiles à décoder : *n. m. et f*., qui signifie que le terme peut être soit masculin soit féminin (par exemple, *un après-midi* ou *une après-midi*), et *n. m. ou f*., qui est employée pour désigner les termes épicènes (par exemple, *un médecin* [en parlant d'un homme] ou *une médecin* [en parlant d'une femme]).

# <span id="page-26-3"></span>*Marques d'usage*

Aux termes qui figurent sur les fiches peuvent être associées des étiquettes**<sup>①</sup>** qui donnent, par exemple, des indications sur leur usage, l'aire géographique à laquelle elles appartiennent, le degré de spécialisation ou le niveau de langue desquels elles relèvent, leur temporalité. Plus d'une étiquette peut être accolée à une unité.

Certaines étiquettes ne sont présentes que sur les fiches de l'Office, d'autres, seulement sur celles de ses partenaires.

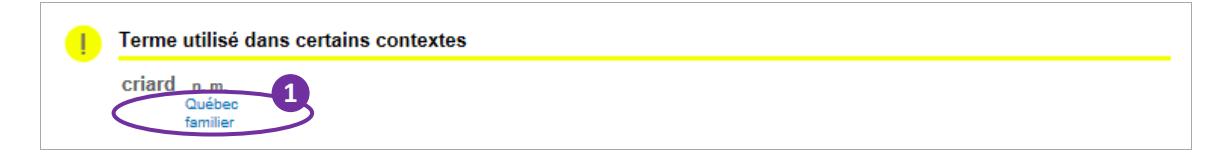

# <span id="page-27-0"></span>**Marques d'usage employées sur les fiches de l'Office**

#### <span id="page-27-1"></span>**Officialisation**

Parmi les termes présentés dans la partie française d'une fiche de l'Office se trouvent des termes officialisés au Québec ou ailleurs.

## <span id="page-27-2"></span>*Terme officialisé par l'Office*

Lorsqu'un terme a fait l'objet d'une intervention officielle de la part de l'Office en fonction de sa *Politique de l'officialisation linguistique*, deux types d'étiquettes peuvent lui être adjoints :

- *terme recommandé par l*'*Office québécois de la langue française*
- *terme normalisé par l*'*Office québécois de la langue française*

La première étiquette fait état d'une recommandation d'emploi. L'Office recommande l'usage d'un terme lorsqu'il veut inciter les usagers à l'employer plutôt que d'autres termes qui conviennent moins bien.

La seconde étiquette fait état d'une obligation d'emploi. La normalisation des termes par l'Office a un effet contraignant puisque leur emploi devient obligatoire dans les textes, les documents et l'affichage émanant de l'administration publique québécoise.

**Termes privilégiés** turbot n.m. [turbot] Dans le contexte de la commercialisation des produits de la normalisé par l'Office québécois de la langue pêche au Québec, un seul terme correspondant à une espèce francaise (juillet 2004) spécifique est normalisé afin d'éviter toute confusion dans turbot commun n.m. l'étiquetage de produits à l'intention du consommateur. [turbot] Cet avis remplace l'avis de normalisation paru le 1er mars 1986

#### <span id="page-27-3"></span>*Terme officialisé par un autre organisme que l'Office*

Certains termes peuvent être accompagnés d'une étiquette indiquant qu'ils sont officialisés par un autre organisme que l'Office québécois de la langue française : *recommandé officiellement par la Commission générale de terminologie et de néologie (France)*, par exemple. Cette information est donnée à titre informatif seulement; au Québec, aucune obligation n'est assujettie à l'usage des termes auxquels une telle étiquette est adjointe.

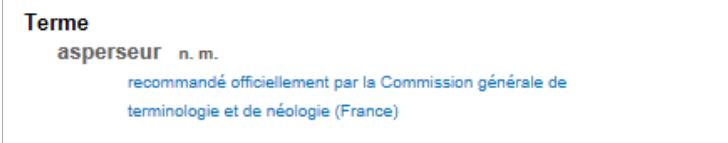

## <span id="page-28-0"></span>**Appartenance géographique**

Lorsqu'une unité terminologique est employée uniquement sur un territoire précis ou lorsqu'un concept est connu essentiellement par référence à une aire géographique donnée, la mention du pays ou de la région où il est en usage – le Québec, par exemple – lui est adjointe. Plus d'une marque topolectale peut être associée à une même unité.

# <span id="page-28-1"></span>**Degré de spécialisation**

La mention *langue courante* est associée à des mots caractéristiques de l'usage courant de la langue, c'est-à-dire dont le degré de spécialisation est faible ou dont l'usage est peu fréquent dans les situations de communication spécialisée.

# <span id="page-28-2"></span>**Niveau de langue**

Les mentions *familier* et *soutenu* peuvent être adjointes aux unités terminologiques. La première, *familier*, s'applique à l'usage, généralement oral, de la langue quotidienne, à une situation de discours où l'on s'exprime sans contrainte, où l'on ne surveille pas son langage de façon particulière. Les termes considérés comme familiers s'emploient en contexte de communication exempt des exigences reliées aux échanges officiels ou formels, très spécialisés ou très techniques.

La mention *soutenu* se dit des unités employées surtout dans des situations de communication (formelles, solennelles, officielles, protocolaires, etc.) où il est nécessaire de faire preuve de recherche dans le choix des mots et dans les tournures syntaxiques.

# <span id="page-28-3"></span>**Temporalité**

Les mentions *désuet* et *vieilli* peuvent être adjointes aux unités terminologiques. La première, *désuet*, est employée essentiellement pour caractériser l'usage de certains termes dans les langues de spécialité. Le terme ainsi marqué est obsolète dans un domaine particulier, c'est-àdire que son emploi ne convient plus parce qu'il n'exprime plus adéquatement un concept et qu'il a dû être remplacé par un autre terme considéré comme étant mieux adapté.

La mention *vieilli* indique qu'un terme n'est plus employé naturellement à l'époque actuelle, même s'il reste compris par plusieurs locuteurs, généralement âgés, et qu'il ne pose pas de problème terminologique en soi.

# <span id="page-28-4"></span>**Marque de commerce**

La mention *marque de commerce* indique que la désignation à laquelle elle est liée est protégée par la loi et ne peut donc être employée pour désigner le concept général traité sur la fiche.

# <span id="page-28-5"></span>**Marque** *critiqué*

La mention *critiqué* apparaît dans la partie anglaise de la fiche de l'Office et indique que le terme ou la désignation qu'elle accompagne est critiqué dans les sources consultées. Cette mention

n'est pas une orientation de la part de l'Office; elle rend compte d'une situation constatée dans la documentation.

#### <span id="page-29-0"></span>**Marques d'usage employées sur les fiches des partenaires de l'Office**

Toutes les marques d'usage employées dans les fiches de l'Office peuvent figurer sur les fiches de ses partenaires, sauf bien sûr celle concernant l'officialisation des termes par l'Office. D'autres marques peuvent également y être employées.

# <span id="page-29-1"></span>*Illustration*

L'illustration est une donnée terminologique représentant graphiquement le concept. Pour l'afficher, cliquez sur l'icône **de** et l'inverse pour la masquer.

# <span id="page-29-2"></span>**Comment imprimer les fiches terminologiques?**

Dans la page *Fiche terminologique*, cliquez sur le bouton qui figure dans la marge supérieure gauche de la fiche.

# <span id="page-29-3"></span>**Comment envoyer les fiches par courriel?**

Dans la page *Fiche terminologique*, cliquez sur le bouton **v** qui figure dans la marge supérieure gauche de la fiche.